*http://support.microline.ru/index.php/%D0%98%D0%BD%D1%81%D1%82%D1%80%D1%83%D0%B A%D1%86%D0%B8%D1%8F\_%D0%BF%D0%BE\_%D1%8D%D0%BA%D1%81%D0%BF%D0%BB%D1 %83%D0%B0%D1%82%D0%B0%D1%86%D0%B8%D0%B8\_ZONT\_EX-77*

# **Инструкция по эксплуатации ZONT EX-77**

# [Наверх](#page--1-0)

 $\Box$ 

# **Содержание**

- [1](#page--1-0) **[О документе](#page--1-0)**
- [2](#page--1-0) **[Паспорт изделия](#page--1-0)**
	- [2.1](#page--1-0) [Назначение устройства](#page--1-0)
	- [2.2](#page--1-0) [Функциональные возможности](#page--1-0)
	- [2.3](#page--1-0) [Технические характеристики](#page--1-0)
	- [2.4](#page--1-0) [Комплект поставки](#page--1-0)
	- [2.5](#page--1-0) [Соответствие стандартам](#page--1-0)
	- [2.6](#page--1-0) [Условия транспортировки и хранения](#page--1-0)
	- [2.7](#page--1-0) [Ресурс устройства и гарантии производителя](#page--1-0)
	- [2.8](#page--1-0) [Производитель](#page--1-0)
- [3](#page--1-0) **[Руководство пользователя](#page--1-0)**
	- [3.1](#page--1-0) [Монтаж БР](#page--1-0)
	- [3.2](#page--1-0) [Подключение БР](#page--1-0)
		- [3.2.1](#page--1-0) [Общие рекомендации](#page--1-0)
		- [3.2.2](#page--1-0) [Подключение исполнительных устройств к БР](#page--1-0)
		- [3.2.3](#page--1-0) [Подключение цифровых датчиков температуры](#page--1-0)
		- [3.2.4](#page--1-0) [Подключение датчиков температуры NTC](#page--1-0)
	- [3.3](#page--1-0) [Включение БР](#page--1-0)
		- [3.3.1](#page--1-0) [Индикация при включении](#page--1-0)
		- [3.3.2](#page--1-0) [Индикация в процессе работы](#page--1-0)
	- [3.4](#page--1-0) [Настройка БР](#page--1-0)
	- [3.5](#page--1-0) [Обновление прошивки](#page--1-0)
	- [3.6](#page--1-0) [Руководство по эксплуатации](#page--1-0)
		- [3.6.1](#page--1-0) [Использование по назначению](#page--1-0)
		- [3.6.2](#page--1-0) [Техническое обслуживание](#page--1-0)
- [4](#page--1-0) **[ПРИЛОЖЕНИЯ](#page--1-0)**
	- [4.1](#%D0%9F%D1%80%D0%B8%D0%BB%D0%BE%D0%B6%D0%B5%D0%BD%D0%B8%D0%B5_1._%D0%93%D0%B0%D1%80%D0%B0%D0%BD%D1%82%D0%B8%D0%B9%D0%BD%D1%8B%D0%B5_%D0%BE%D0%B1%D1%8F%D0%B7%D0%B0%D1%82%D0%B5%D0%BB%D1%8C%D1%81%D1%82%D0%B2%D0%B0_%D0%B8_%D1%80%D0%B5%D0%BC%D0%BE%D0%BD%D1%82) [Приложение 1. Гарантийные обязательства и ремонт](#%D0%9F%D1%80%D0%B8%D0%BB%D0%BE%D0%B6%D0%B5%D0%BD%D0%B8%D0%B5_1._%D0%93%D0%B0%D1%80%D0%B0%D0%BD%D1%82%D0%B8%D0%B9%D0%BD%D1%8B%D0%B5_%D0%BE%D0%B1%D1%8F%D0%B7%D0%B0%D1%82%D0%B5%D0%BB%D1%8C%D1%81%D1%82%D0%B2%D0%B0_%D0%B8_%D1%80%D0%B5%D0%BC%D0%BE%D0%BD%D1%82)
	- [4.2](#%D0%9F%D1%80%D0%B8%D0%BB%D0%BE%D0%B6%D0%B5%D0%BD%D0%B8%D0%B5_2._%D0%A3%D1%81%D0%BB%D0%BE%D0%B2%D0%BD%D1%8B%D0%B5_%D0%BE%D0%B1%D0%BE%D0%B7%D0%BD%D0%B0%D1%87%D0%B5%D0%BD%D0%B8%D1%8F,_%D1%81%D0%BE%D0%BA%D1%80%D0%B0%D1%89%D0%B5%D0%BD%D0%B8%D1%8F_%D0%B8_%D0%B0%D0%B1%D0%B1%D1%80%D0%B5%D0%B2%D0%B8%D0%B0%D1%82%D1%83%D1%80%D1%8B) [Приложение 2. Условные обозначения, сокращения и аббревиатуры](#%D0%9F%D1%80%D0%B8%D0%BB%D0%BE%D0%B6%D0%B5%D0%BD%D0%B8%D0%B5_2._%D0%A3%D1%81%D0%BB%D0%BE%D0%B2%D0%BD%D1%8B%D0%B5_%D0%BE%D0%B1%D0%BE%D0%B7%D0%BD%D0%B0%D1%87%D0%B5%D0%BD%D0%B8%D1%8F,_%D1%81%D0%BE%D0%BA%D1%80%D0%B0%D1%89%D0%B5%D0%BD%D0%B8%D1%8F_%D0%B8_%D0%B0%D0%B1%D0%B1%D1%80%D0%B5%D0%B2%D0%B8%D0%B0%D1%82%D1%83%D1%80%D1%8B)
	- [4.3](#%D0%9F%D1%80%D0%B8%D0%BB%D0%BE%D0%B6%D0%B5%D0%BD%D0%B8%D0%B5_3._%D0%A1%D1%85%D0%B5%D0%BC%D0%B0_%D1%80%D0%B0%D1%81%D0%BF%D0%BE%D0%BB%D0%BE%D0%B6%D0%B5%D0%BD%D0%B8%D1%8F_%D0%BA%D0%BB%D0%B5%D0%BC%D0%BC%D0%BD%D0%B8%D0%BA%D0%BE%D0%B2_%D0%B8_%D1%80%D0%B0%D0%B7%D1%8A%D0%B5%D0%BC%D0%BE%D0%B2) [Приложение 3. Схема расположения клеммников и разъемов](#%D0%9F%D1%80%D0%B8%D0%BB%D0%BE%D0%B6%D0%B5%D0%BD%D0%B8%D0%B5_3._%D0%A1%D1%85%D0%B5%D0%BC%D0%B0_%D1%80%D0%B0%D1%81%D0%BF%D0%BE%D0%BB%D0%BE%D0%B6%D0%B5%D0%BD%D0%B8%D1%8F_%D0%BA%D0%BB%D0%B5%D0%BC%D0%BC%D0%BD%D0%B8%D0%BA%D0%BE%D0%B2_%D0%B8_%D1%80%D0%B0%D0%B7%D1%8A%D0%B5%D0%BC%D0%BE%D0%B2)

# **О документе**

БЛОК РАСШИРЕНИЯ ZONT EX-77 ДЛЯ РЕГУЛЯТОРА ZONT CLIMATIC 1.3

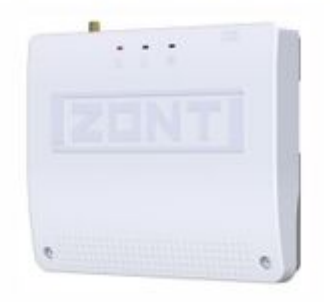

Внешний вид блока расширения ZONT EX-77

Уважаемые пользователи!

Обращаем Ваше внимание на то, что настоящий документ постоянно обновляется и корректируется. Это связано с разработкой и применением новых функций онлайн-сервиса ZONT. В связи с этим тексты некоторых разделов могут изменяться и/или дополняться, а некоторые иллюстрации (скриншоты), представленные в документе, могут устареть.

Если Вы обнаружили ошибки и/или неточности — отправьте, пожалуйста, описание проблемы с указанием страницы документа на e-mail: [support@microline.ru](mailto:support@microline.ru).

Актуальная версия документа также доступна на сайте <u>zont-online.ru</u> в разделе ["Поддержка.](https://zont-online.ru/manual) [Техническая документация"](https://zont-online.ru/manual). Документ доступен для чтения и скачивания в формате \*.pdf.

# **Паспорт изделия**

Уважаемые пользователи!

Вы приобрели технически сложное устройство для автоматизации котельной вашего дома с широкими функциональными возможностями. Грамотная реализация алгоритмов работы устройства потребует от Вас специальных знаний о системе отопления, также опыта монтажа низковольтного оборудования и настройки программируемых контроллеров.

Мы постарались максимально упростить и сделать интуитивными все настройки Контроллера. Однако если на определенном этапе Вы поймете, что Вашей квалификации недостаточно, пожалуйста, обратитесь за помощью к сертифицированным специалистам. Контакты размещены на [сайте](https://zont-online.ru/dilery/) в разделе "[Где установить"](https://zont-online.ru/birzha-specialistov-dlya-klientov/), а также на **[Бирже специалистов ZONT](https://lk.microline.ru/workers)**.

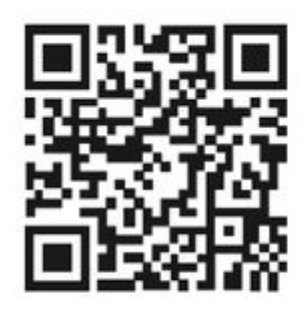

Библиотека ZONT support, microline, ru

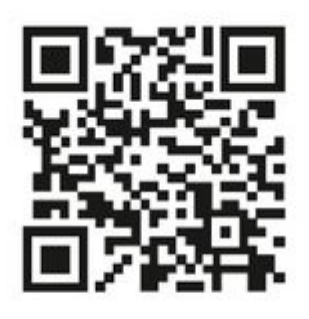

Установщики

zont-online.ru

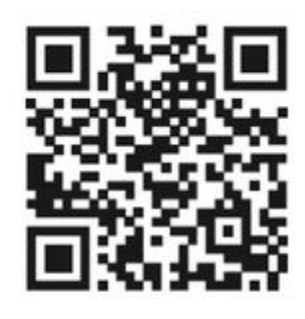

Биржа специалистов Ik.microline.ru/workers

Желаем Вам успеха в реализации Ваших идей!

С уважением, МИКРО ЛАЙН.

# **Назначение устройства**

Блок расширения ZONT EX-77 (далее в тексте "БР") применяется исключительно с автоматическим регулятором [ZONT Climatic 1.3](http://support.microline.ru/index.php/Climatic_1.3) (далее "Регулятор") и предназначен для увеличения количества регулируемых контуров системы отопления.

### **Функциональные возможности**

Блок расширения при подключении к Регулятору управляет двумя контурами. Управляемые контуры могут быть как прямые таки смесительные. Это определяется настройкой регулятора и типом подключаемых исполнительных устройств (насосов, сервоприводов). Максимальное количество Блоков расширения, подключаемых одному Регулятору - 6 (шесть) шт.

ВНИМАНИЕ!!! Обратите внимание, что настройка контуров, управляемых через БР, выполняется только из личного кабинета веб-интерфейса (мобильного приложения). Штатная панель управления Регулятора не отображает состояние этих контуров и не имеет возможности их настройки. Контроль и управление контурами управляемыми через БР доступно только в веб-интерфейсе (мобильном приложении) ZONT.

# **Технические характеристики**

#### **Напряжение питания:**

- основное питание низковольтной части БР 9-15 В от отдельного источника питания (в комплект поставки БР не входит и приобретается отдельно),
- ток потребления не менее 0,7 А,
- питание высоковольтной (силовой) части БР от сети переменного тока 220 В.

#### **Поддерживаемые интерфейсы:**

- **USB 2.0 slave**: для обновления версии прошивки БР;
- **1-Wire**: для подключения шлейфа проводных цифровых датчиков температуры, при реализации режима управления контуром по температуре воздуха помещения. Количество датчиков в шлейфе программно не ограничено, но их максимальное количество зависит от физических свойств линии связи;
- **K-Line**: для обмена данными с регулятором (применение определяется при установке);
- **RS-485**: для обмена данными с регулятором (применение определяется при установке).

#### **Релейные выходы:** 6 шт.

2-е смесительных группы выходы реле которых, предназначены для исполнительных устройств. Выходы скоммутированы на печатной плате таким образом, что на клеммные колодки можно подключать непосредственно линию питания исполнительных устройств, рассчитанную на напряжение 220 В (насосов, сервоприводов и пр.)

Характеристики релейного выхода:

- максимальный ток одного реле не более 2 А;
- максимальный суммарный ток, потребляемый всеми исполнительными устройствами, подключенными к релейным выходам (коммутируемым через все реле) — не более 5 А;

*Примечание:* Токи коммутации реле указаны для резистивной нагрузки. Ресурс реле резко увеличивается при значительном уменьшении мощности нагрузки (уменьшении коммутируемого тока).

**Аналоговые входы:** 2 шт. предназначены для подключение аналоговых датчиков температуры ([NTC\)](http://support.microline.ru/index.php/NTC).

Характеристики аналогового входа:

- входное напряжение 0-3,3 В;
- дискретность измерения 12 бит;
- погрешность 2 %;
- подтяжка к цепи плюс 3,3 В через резистор 4,7 КОм.

**Корпус:** пластиковый, с креплением на любую поверхность, DIN-рейку.

**Габаритные размеры корпуса:** (длина х ширина х высота) – 150 х 130 х 30 мм.

**Размер упаковки:** (длина х ширина х высота) – 225 х 155 х 90 мм.

**Вес брутто:** 0,3 кг.

#### **Класс защиты по ГОСТ 14254-2015:** IP20.

#### **Параметры окружающей среды:**

- температура: минус 25 °С плюс 70 °С;
- относительная влажность не более 85 %.

#### **Комплект поставки**

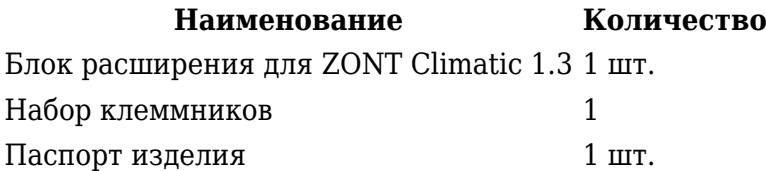

#### **Соответствие стандартам**

Устройство по способу защиты человека от поражения электрическим током относятся к классу защиты 0 по ГОСТ 12.2.007.0-2001.

Конструктивное исполнение устройства обеспечивает пожарную безопасность по ГОСТ IEC 60065-2013 в аварийном режиме работы и при нарушении правил эксплуатации.

Для применения устройства не требуется получения разрешения на выделение частоты (Приложение 2 решения ГКРЧ № 07-20-03-001 от 7 мая 2007 г.).

Устройство соответствует требованиям технических регламентов таможенного союза ТР ТС 004/2011 "О безопасности низковольтного оборудования" и ТР ТС 020/2011 "Электромагнитная совместимость технических средств".

Устройство изготовлено в соответствии с ТУ 4211-001-06100300-2017.

Сертификаты или декларации соответствия техническим регламентам и прочим нормативным документам выложены на сайте [zont-online.ru](https://zont-online.ru/), в разделе "[Поддержка. Техническая](https://zont-online.ru/manual) [документация](https://zont-online.ru/manual)".

# **Условия транспортировки и хранения**

Устройство в упаковке производителя допускается перевозить в транспортной таре различными видами транспорта в соответствии с действующими правилами перевозки грузов.

Условия транспортирования – группа II по ГОСТ 15150 – 69 с ограничением воздействия пониженной температуры до минус 40 °С.

Условия хранения на складах поставщика и потребителя – группа II по ГОСТ 15150 – 69 с ограничением воздействия пониженной температуры до минус 40 °С.

Срок хранения при соблюдении условий хранения не ограничен.

# **Ресурс устройства и гарантии производителя**

# **Срок службы (эксплуатации) устройства** – 5 лет.

**Гарантийный срок:** 12 месяцев с момента продажи или 24 месяца с даты производства устройства.

Более подробные условия гарантийных обязательств и выполнения ремонта приведены в [Приложении 1. Гарантийные обязательства и ремонт](http://support.microline.ru/index.php/%D0%98%D0%BD%D1%81%D1%82%D1%80%D1%83%D0%BA%D1%86%D0%B8%D1%8F_%D0%BF%D0%BE_%D1%8D%D0%BA%D1%81%D0%BF%D0%BB%D1%83%D0%B0%D1%82%D0%B0%D1%86%D0%B8%D0%B8_ZONT_EX-77#%D0%9F%D1%80%D0%B8%D0%BB%D0%BE%D0%B6%D0%B5%D0%BD%D0%B8%D0%B5_1._%D0%93%D0%B0%D1%80%D0%B0%D0%BD%D1%82%D0%B8%D0%B9%D0%BD%D1%8B%D0%B5_%D0%BE%D0%B1%D1%8F%D0%B7%D0%B0%D1%82%D0%B5%D0%BB%D1%8C%D1%81%D1%82%D0%B2%D0%B0_%D0%B8_%D1%80%D0%B5%D0%BC%D0%BE%D0%BD%D1%82), в статье ["Гарантия"](http://support.microline.ru/index.php/%D0%93%D0%B0%D1%80%D0%B0%D0%BD%D1%82%D0%B8%D1%8F), а также на сайте [zont-online.ru](https://zont-online.ru/) в разделе "[Гарантия](https://zont-online.ru/garantii/)".

# **Производитель**

### **ООО «Микро Лайн»**

**Адрес:** Россия, 607630, Нижний Новгород, сельское поселение Кудьма, ул. Заводская, строение 2, помещение 1

**Тел/факс:** [+7 \(831\) 220-76-76](#page--1-0)

**Служба технической поддержки:** e-mail: [support@microline.ru](mailto:support@microline.ru)

# **Руководство пользователя**

# **Монтаж БР**

БР может монтироваться как на стене, так и в электротехнических шкафах на DIN-рейку. При проектировании места установки шкафа с БР необходимо учитывать класс защиты БР. Монтаж производить в соответствии с требованиями "Правил устройства электроустановок" (ПУЭ), ГОСТ 23592-96 "Монтаж электрический радиоэлектронной аппаратуры и приборов2, а также других применимых нормативных документов.Монтаж и подключения должен выполнять специалист, имеющий соответствующую квалификацию и опыт работы с аналогичным оборудованием.

ВНИМАНИЕ!!! Несоблюдение требований нормативных документов при монтаже может привести к сбоям в работе и/или к выходу из строя контроллера, а также к выходу из строя подключенного оборудования и, как следствие, к неисправности системы отопления в целом.

ВНИМАНИЕ!!! Во избежание электрического повреждения внутренней схемы БР все подключения к клеммам БР необходимо производить при отключенном электропитании, в том числе отключенном резервном электропитании как самого БР, так и Регулятора.

# **ПРОИЗВОДИТЕЛЬ НЕ НЕСЕТ ОТВЕТСТВЕННОСТИ ЗА ВЫХОД ИЗ СТРОЯ ОБОРУДОВАНИЯ, ПОДКЛЮЧЕННОГО К БР.**

# **Подключение БР**

#### **Общие рекомендации**

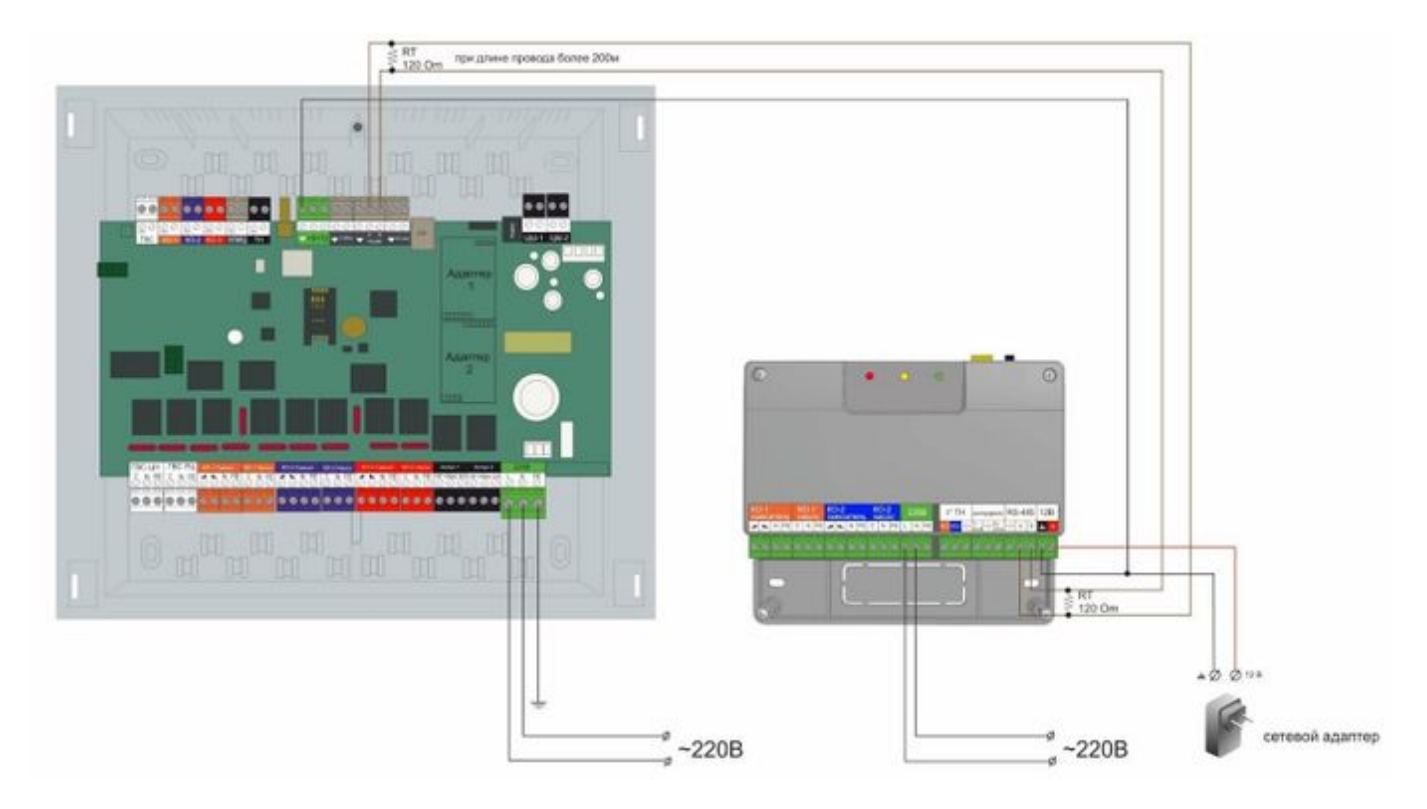

ВНИМАНИЕ!!! Прежде чем подключить провода к клеммам питания, настройте напряжение источника основного питания на требуемую величину 12-15 В.

*Примечание:* Обязательно соедините клеммы "минус" Регулятора и БР.

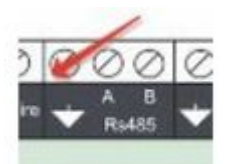

Обмен данными БР с Регулятором осуществляется через интерфейс RS-485 или интерфейс K-Line. Для подключения необходимо соединить соответствующие клеммы БР и Регулятора. При подключении через интерфейс [RS-485](http://support.microline.ru/index.php/RS-485) необходимо соблюдать «полярность» подключения. Клемма «А» БР должна быть подключена к клемме «А» Регулятора, а клемма «B» – к клемме «В».

Максимальная длина линии K-Line не более 10-ти м.

Максимальная длина линии RS-485 — не более 200 метров. При больших длинах рекомендуется устанавливать дополнительные резисторы 120 Ом между клеммами A и B с обоих концов линии и использовать кабель UTP (витую пару) CAT5.

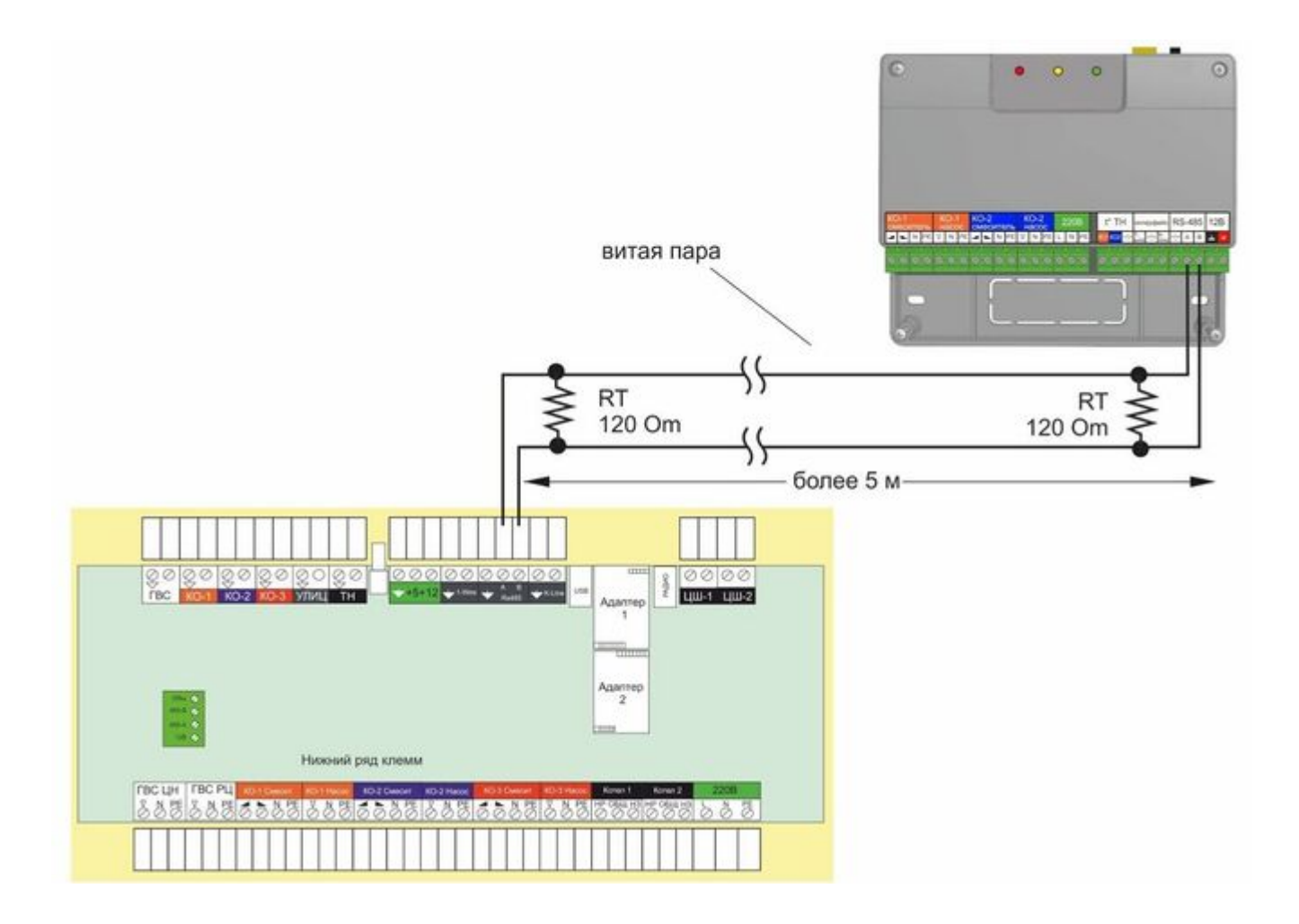

К Регулятору могут быть одновременно подключены 6 (шесть) БР. Схема последовательного подключения приведена ниже.

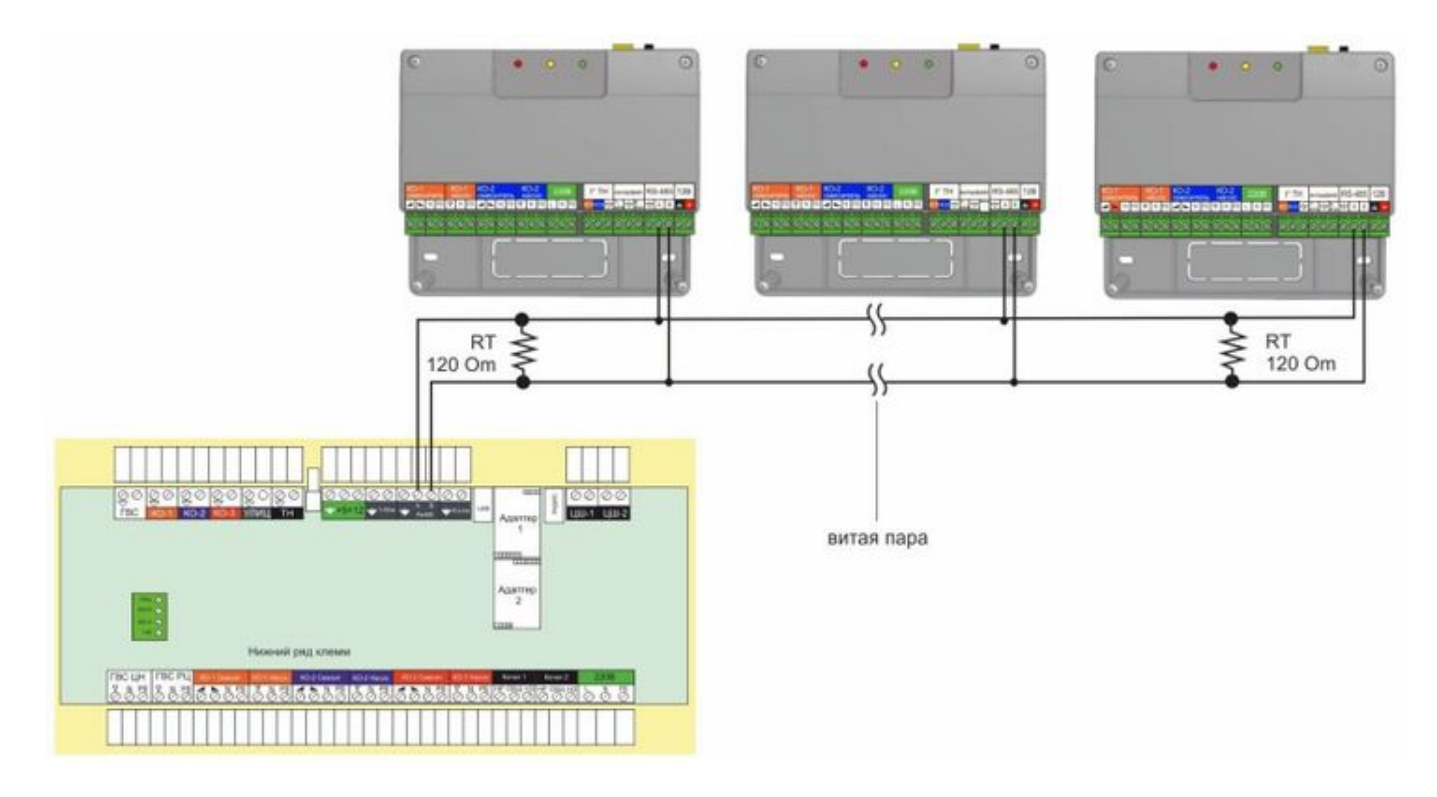

### **Подключение исполнительных устройств к БР**

Насосы и сервоприводы к БР подключаются таким же образом, как и к Регулятору. Подробное описание способа подключения и настройки приведено в [«Технической документации](http://support.microline.ru/index.php/%D0%98%D0%BD%D1%81%D1%82%D1%80%D1%83%D0%BA%D1%86%D0%B8%D1%8F_%D0%BF%D0%BE_%D1%8D%D0%BA%D1%81%D0%BF%D0%BB%D1%83%D0%B0%D1%82%D0%B0%D1%86%D0%B8%D0%B8_ZONT_Climatic_1.1,_1.2,_1.3)» на Регулятор.

При необходимости выключить питание низковольтной и высоковольтной части БР необходимо перевести выключатель на его корпусе в положение "Выключено".

### **Подключение цифровых датчиков температуры**

Цифровые датчики температуры подключаются к БР через интерфейс [1-Wire](http://support.microline.ru/index.php/1-Wire) таким же образом, как и к Регулятору. Подробное описание способа подключения и настройки приведено в «[Технической документации](http://support.microline.ru/index.php/%D0%98%D0%BD%D1%81%D1%82%D1%80%D1%83%D0%BA%D1%86%D0%B8%D1%8F_%D0%BF%D0%BE_%D1%8D%D0%BA%D1%81%D0%BF%D0%BB%D1%83%D0%B0%D1%82%D0%B0%D1%86%D0%B8%D0%B8_ZONT_Climatic_1.1,_1.2,_1.3)» на Регулятор.

Цифровые проводные датчики температуры, подключенные к БР, будут отображаться в вебинтерфейсе и мобильном приложении таким же образом, как и для Регулятора – без указания наименования БР, к которому эти датчики подключены. При необходимости пользователь может внести название БР в наименование соответствующих датчиков.

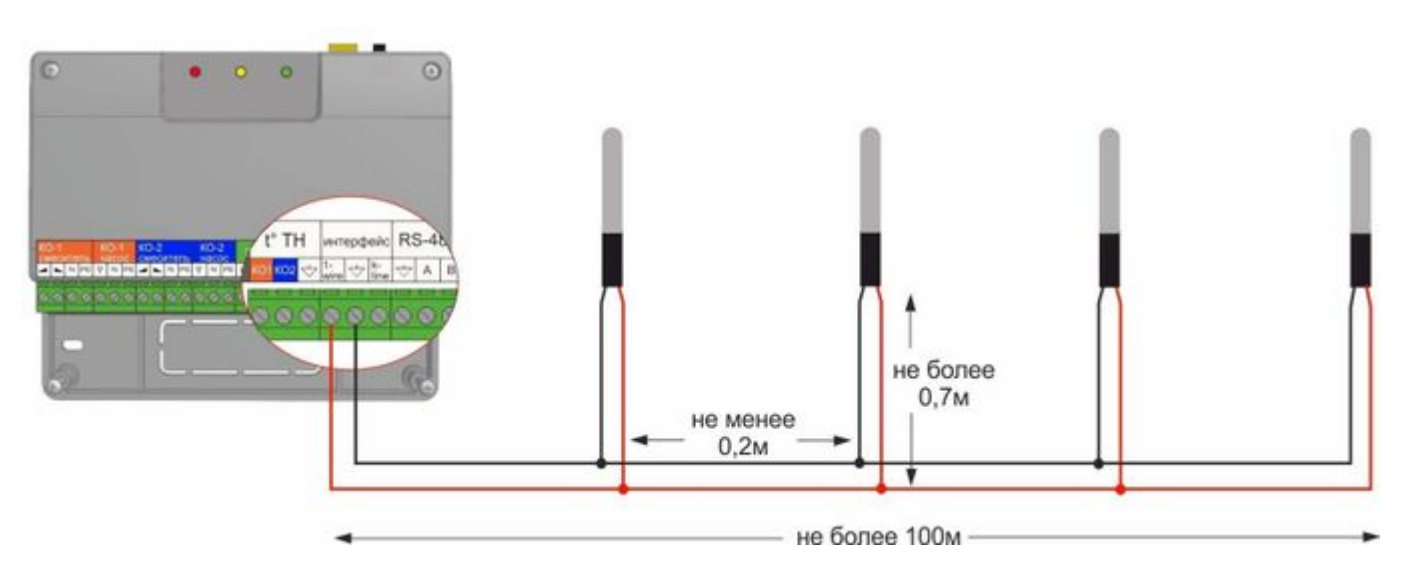

*Примечание 1:* Производитель оборудования не гарантирует нормальную работу контроллера при использовании неоригинальных датчиков. Оригинальными датчиками считаются датчики с сенсорами производства MAXIM, которые проходят проверку в заводских условиях, и рекомендуются производителем

*Примечание 2:* Порт для подключения цифровых датчиков температуры на шильдике БР

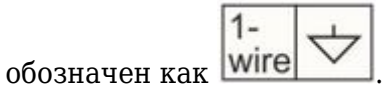

#### **Подключение датчиков температуры NTC**

Датчики температуры [NTC](http://support.microline.ru/index.php/NTC) подключаются к соответствующим входам БР. Каждый вход предназначен для своего контура, дополнительных настроек не имеет кроме калибровки значения измеряемой температуры.

# **Включение БР**

#### **Индикация при включении**

После включения питания красный, желтый и зеленый светодиоды поочередно загораются на короткое время. Таким образом производится индикация начальной инициализации программы.

#### **Индикация в процессе работы**

- красный индикатор мигает признак нормальной работы;
- зеленый индикатор мигает серией кратковременных вспышек различной длительности с небольшим перерывом – нормальная работа при обмене данными по [K-Line;](http://support.microline.ru/index.php/K-Line)
- желтый индикатор мигает серией кратковременных вспышек различной длительности с небольшим перерывом - нормальная работа при обмене данными по [RS-485.](http://support.microline.ru/index.php/RS-485)

# **Настройка БР**

Контуры отопления, реализуемые через БР настраиваются из веб-сервиса (мобильного приложения) ZONT. Настройка с панели управления для них недоступна. . При правильном подключении БР в конфигурации Регулятора отображается его серийный номер и появляются окна настройки дополнительных контуров отопления.

# **Обновление прошивки**

Обновление версии прошивки БР осуществляется с помощью специальной программы (Программатор) через подключение к ПК по интерфейсу USB. Версии прошивки БР доступны для скачивания на официальном сайте производителя [zont-online.ru](https://zont-online.ru/) и обязательны для применения по мере публикации.

ВНИМАНИЕ!!! Перед прошивкой БР необходимо подать на него основное питание.

#### **Руководство по эксплуатации**

Порядок настройки и применения контуров отопления, реализуемых Регулятором через БР, а также принцип его работы, приведен в [«Технической документации»](http://support.microline.ru/index.php/%D0%98%D0%BD%D1%81%D1%82%D1%80%D1%83%D0%BA%D1%86%D0%B8%D1%8F_%D0%BF%D0%BE_%D1%8D%D0%BA%D1%81%D0%BF%D0%BB%D1%83%D0%B0%D1%82%D0%B0%D1%86%D0%B8%D0%B8_ZONT_Climatic_1.1,_1.2,_1.3) на Регулятор.

#### **Использование по назначению**

БР используется для увеличения количества контролируемых контуров в системах отопления, управляемых Автоматическим Регулятором [ZONT Climatic 1.3.](http://support.microline.ru/index.php/Climatic_1.3)

Любое другое применение БР считается использованием не по назначению. Использование БР

не по назначению может повлечь за собой повреждения БР, подключенного к нему оборудования и других материальных ценностей.

Производитель не несет ответственности за ущерб, возникший в результате использования БР. Все риски по использованию БР несет единолично пользователь.

#### **Техническое обслуживание**

БР – вспомогательное электронное устройство, являющееся частью автоматики системы отопления, реализованной на Автоматическом регуляторе [ZONT Climatic 1.3](http://support.microline.ru/index.php/Climatic_1.3).

БР обслуживается в составе этой системы и в соответствии с требованиями, предъявляемыми к ней. БР не требует каких-либо специальных процедур по техническому обслуживанию.

Квалификация специалиста, осуществляющего настройку и техническое обслуживание, должна соответствовать требованиям, предъявляемым к системам автоматизации отопления, частью которой является БР.

# **ПРИЛОЖЕНИЯ**

# **Приложение 1. Гарантийные обязательства и ремонт**

Устройства, вышедшие из строя в течение гарантийного срока по причинам, не зависящим от потребителя, подлежат бесплатному гарантийному ремонту или замене. Гарантийный ремонт осуществляет производитель или уполномоченный производителем сервисный центр. Замена производится в тех случаях, когда производитель считает ремонт нецелесообразным.

Гарантийные обязательства не распространяются на устройства в следующих случаях:

- при использовании устройства не по назначению;
- при нарушении параметров окружающей среды во время транспортировки, хранения или эксплуатации устройства;
- при возникновении неисправностей, связанных с нарушением правил монтажа и эксплуатации устройства;
- при наличии следов недопустимых механических воздействий на устройства и его элементы: следов ударов, трещин, сколов, деформации корпуса, разъемов, колодок, клемм и т.п.;
- при наличии на устройстве следов теплового воздействия;
- при наличии следов короткого замыкания, разрушения или перегрева элементов вследствие подключения на контакты устройства источников питания или нагрузки, не соответствующих техническим характеристикам устройства;
- при наличии следов жидкостей внутри устройства и/или следов воздействия этих жидкостей на элементы устройства;
- при обнаружении внутри устройства посторонних предметов, веществ или следов жизнедеятельности насекомых;
- при неисправностях, возникших вследствие техногенных аварий, пожара или стихийных бедствий;
- при внесении конструктивных изменений в устройство, проведении ремонта

самостоятельно или лицами (организациями), не уполномоченными для таких действий производителем;

гарантия не распространяется на элементы питания, используемые в устройствах, а также на SIM-карты и любые расходные материалы, поставляемые с устройством.

ВНИМАНИЕ!!! В том случае, если во время диагностики будет выявлено, что причина неработоспособности устройства не связана с производственным дефектом, а также при истечении гарантийного срока на момент отправки или обращения по гарантии, диагностика и ремонт устройства производятся за счёт покупателя по расценкам производителя или уполномоченного производителем сервисного центра. Расценки на ремонт согласовываются с покупателем по телефону или в почтовой переписке до начала работ по ремонту.

ВНИМАНИЕ!!! Для проведения гарантийного и негарантийного ремонта необходимо предъявить или приложить совместно с устройством следующие документы:

- 1. Заполненную ["Заявку на ремонт"](https://zont-online.ru/wp-content/uploads/2022/10/Zayavka-na-diagnostiku-i-remont-oborudovaniya.docx) (при отсутствии заполненной ["Заявки на ремонт"](https://zont-online.ru/wp-content/uploads/2022/10/Zayavka-na-diagnostiku-i-remont-oborudovaniya.docx) диагностика и ремонт не выполняется).
- 2. Копию последней страницы "Паспорта изделия" с указанием серийного номера изделия.
- 3. Копию документа, подтверждающего дату продажи устройства.
- 4. Копию паспорта отправителя (в случае использования услуг транспортной компании для доставки устройства после ремонта).

# **ПРИМЕЧАНИЯ:**

- 1. Прежде чем обратиться по гарантии, свяжитесь со специалистом технической поддержки по e-mail: [support@microline.ru](mailto:support@microline.ru) для того, чтобы убедиться, что устройство действительно не работоспособно и требует ремонта. Гарантийный ремонт устройства осуществляется только по предварительному согласованию со специалистом службы технической поддержки производителя.
- 2. Если Вы отправляете в ремонт контроллер, скачайте и сохраните созданную Вами конфигурацию. При проведении диагностики возможен сброс контроллера к заводским настройкам. Восстановить конфигурацию после сброса к заводским настройкам невозможно.
- 3. Неработоспособность применяемой в устройстве SIM-карты (в т.ч. неверно выбранного тарифа), нестабильность или слабый уровень приема GSM-сигнала на границе зон обслуживания оператора сотовой связи или в других местах неуверенного приема не являются неисправностью устройства.
- 4. Товары, приобретенные в комплекте с устройством (брелки, метки, блоки реле, датчики и т.п.), могут иметь гарантийные обязательства, отличающиеся от изложенных выше.
- 5. При транспортировке в ремонт устройство должно быть упаковано таким образом, чтобы сохранился внешний вид устройства, а корпус устройства был защищено от повреждений.
- 6. Устройства, производимые под торговой маркой ZONT технически сложные товары и не подлежат возврату в соответствии п.11 "Перечня непродовольственных товаров надлежащего качества, не подлежащих возврату или обмену на аналогичный товар" Постановления Правительства РФ от 19.01.1998 г. №55 в ред. от 28.01.2019 г.
- 7. Покупатель, совершивший покупку дистанционным способом (в интернет-магазине), вправе отказаться от товара в любое время до его передачи, а после передачи товара – в течение семи дней в соответствии с пунктом 21 ст. 26.1 Закона РФ "О защите прав потребителей". При возврате устройство должно быть укомплектовано в соответствии с паспортными данными, упаковано в оригинальную упаковку, иметь товарный вид, ненарушенные гарантийные пломбы и наклейки.
- 8. Доставка устройства покупателю после проведения ремонта осуществляется силами и за

# **Приложение 2. Условные обозначения, сокращения и аббревиатуры**

**[ZONT](http://support.microline.ru/index.php/ZONT)** – торговая марка, принадлежащая ООО "[Микро Лайн"](http://support.microline.ru/index.php/%D0%9C%D0%B8%D0%BA%D1%80%D0%BE_%D0%9B%D0%B0%D0%B9%D0%BD), используется в названиях устройств и программного обеспечения, производимого ООО ["Микро Лайн](http://support.microline.ru/index.php/%D0%9C%D0%B8%D0%BA%D1%80%D0%BE_%D0%9B%D0%B0%D0%B9%D0%BD)".

**[Онлайн-сервис,](http://support.microline.ru/index.php/%D0%9E%D0%BD%D0%BB%D0%B0%D0%B9%D0%BD-%D1%81%D0%B5%D1%80%D0%B2%D0%B8%D1%81_ZONT) интернет-сервис ZONT, сервис ZONT-ONLINE, веб-сервис** –

программный сервис, доступный в веб-браузерах на персональных компьютерах и в приложениях для мобильных устройств (смартфонах и планшетах). Сервис предоставляется бесплатно для личного использования и на платной основе для коммерческого использования. Подробнее можно узнать на сайте производителя https://zont-online.ru/service.

**БР** – блок расширения.

**Регулятор** – автоматический регулятор системы отопления [ZONT Climatic 1.3](http://support.microline.ru/index.php/Climatic_1.3).

**DC** – постоянное напряжение.

**AC** – переменное напряжение.

**[DS18S20, DS18B20](http://support.microline.ru/index.php/DS18S20,_DS18B20)** – маркировка цифровых датчиков температуры производства MAXIM.

**[1-Wire](http://support.microline.ru/index.php/1-Wire)** – цифровой интерфейс, однопроводная шина данных для подключения датчиков температуры, считывателей ключей "Touch Memory", адаптеров датчиков давления, адаптеров аналоговых датчиков, измеряющих различные величины, и других устройств. На шильдике БР

обозначается ка

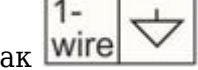

**[RS-485](http://support.microline.ru/index.php/RS-485)** – цифровой интерфейс широкого назначения, используемый для обмена данными в устройствах автоматики и контроля. Использует двухпроводную линию связи. Протокол закрытый, приватный.

**[K-Line](http://support.microline.ru/index.php/K-Line)** – цифровой интерфейс, однопроводная шина данных для обмена данными между устройствами (контроллеров с блоками расширения) и подключения различных устройств (адаптеров управления котлами, радиомодулей и пр.). Протокол закрытый, приватный.

#### **Приложение 3. Схема расположения клеммников и разъемов**

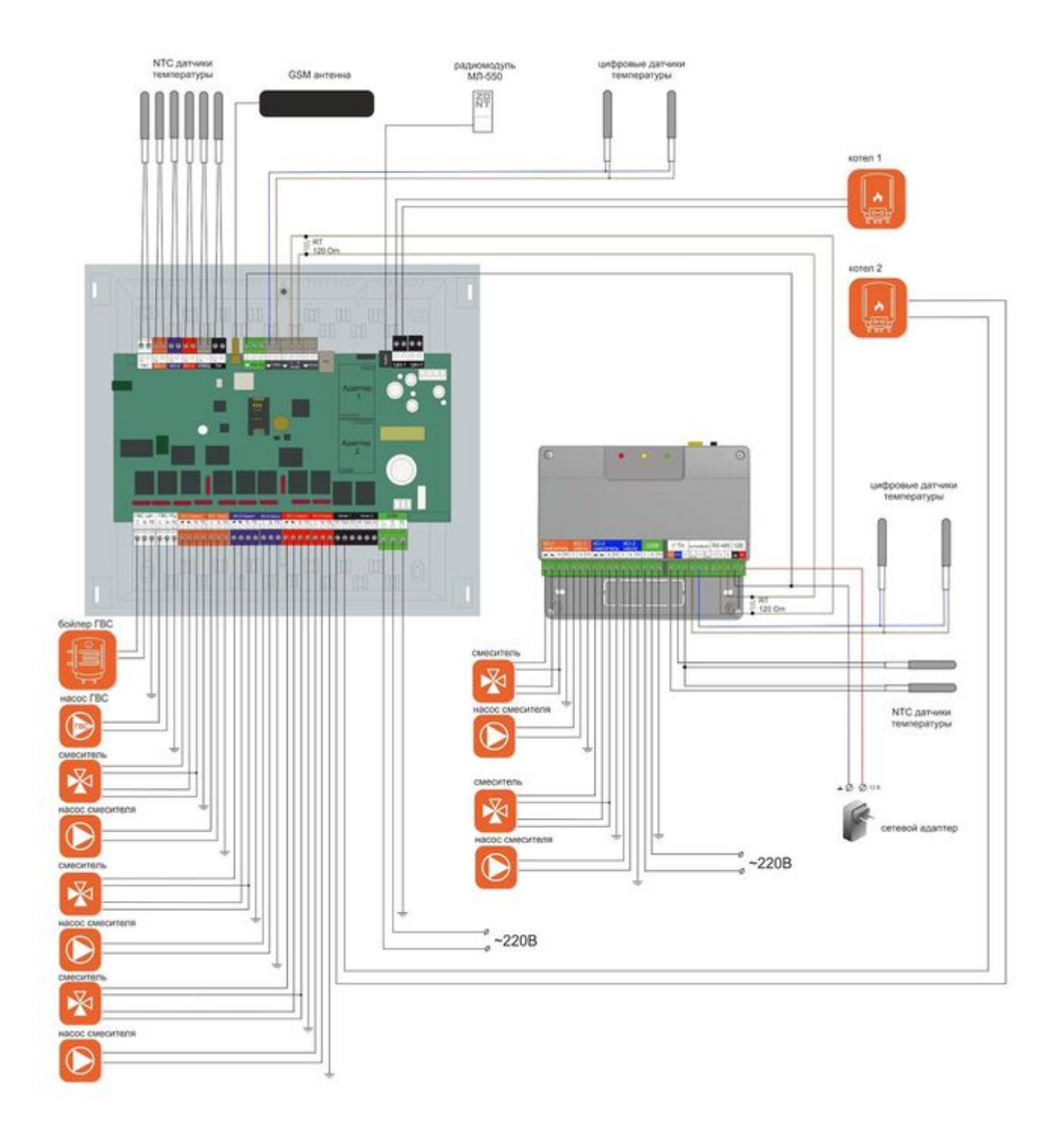